# **Installing Python**

- [Compatibility and download](#page-0-0)
- [Installation](#page-0-1)
	- $\bullet$  [OS X](#page-0-2)
	- [Windows](#page-0-3)
	- [Ubuntu](#page-3-0)

# <span id="page-0-0"></span>**Compatibility and download**

Python is required to use Titanium from the command line or compile the SDK from source using SCons. Python is **not** required to use the Titanium SDK from inside Studio.

Titanium supports the following versions of Python for each respective Operating System:

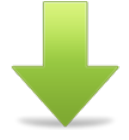

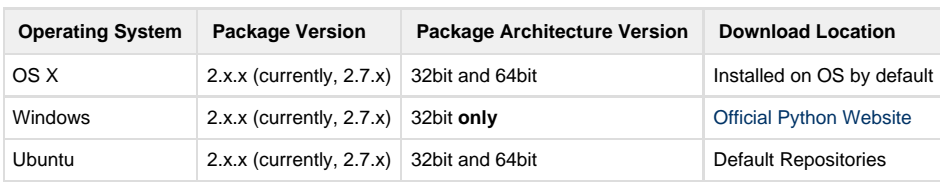

Download the installer from the applicable download location above.

## <span id="page-0-1"></span>**Installation**

## <span id="page-0-2"></span>**OS X**

Note that the typical file system location of this software can be found in the [mac OS Software Locations](https://wiki.appcelerator.org/display/guides2/Software+Locations+and+Environment+Variables#SoftwareLocationsandEnvironmentVariables-macOSSoftwareLocations) section of these guides.

OS X ships with Python installed by default.

### <span id="page-0-3"></span>**Windows**

Note that the typical file system location of this software can be found in the [Windows Software Locations](https://wiki.appcelerator.org/display/guides2/Software+Locations+and+Environment+Variables#SoftwareLocationsandEnvironmentVariables-WindowsSoftwareLocations) section of these guides.

See the [Software Locations and Environment Variables](https://wiki.appcelerator.org/display/guides2/Software+Locations+and+Environment+Variables) guide if you need help with setting your system PATH or other system variables.

- Log in using your usual user account, right-click the Python Windows Installer and select Run as administrator. Enter the Administrator password, if you are prompted for it, and proceed until the first screenshot below.
- Select **Install for all users** and proceed with the installation.

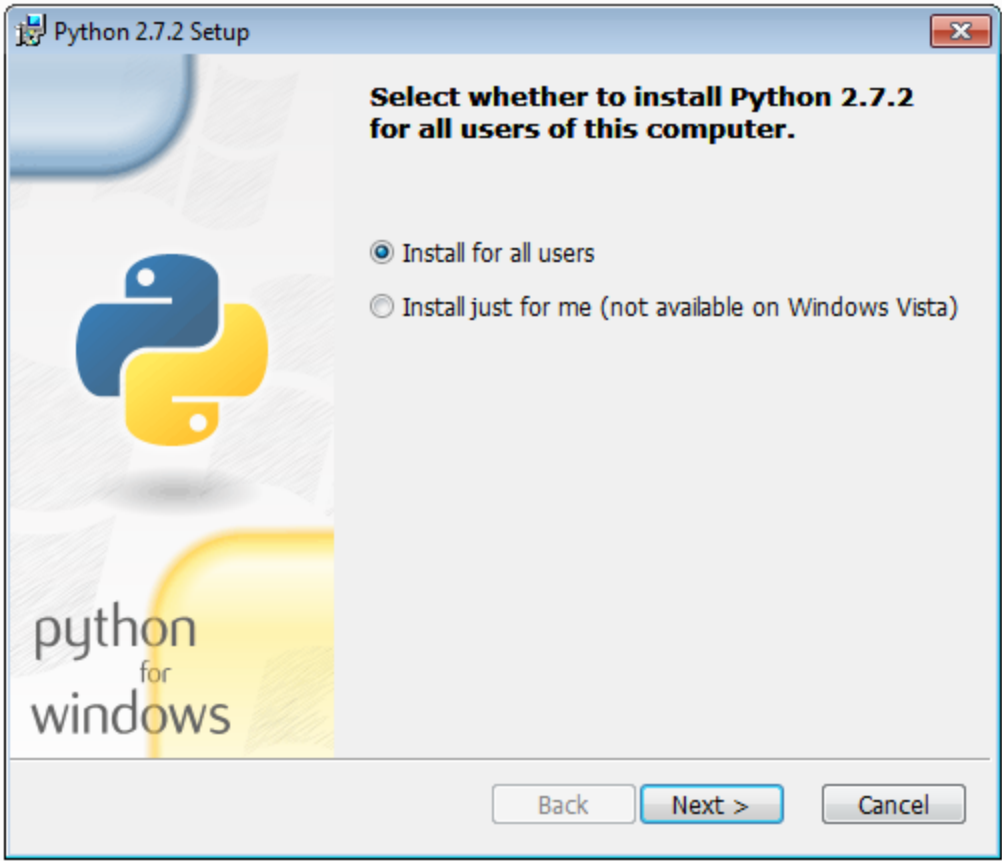

• As shown below, the default destination directory is not ideal. Change it to the one for Python listed in Windows Software Locations abov e.

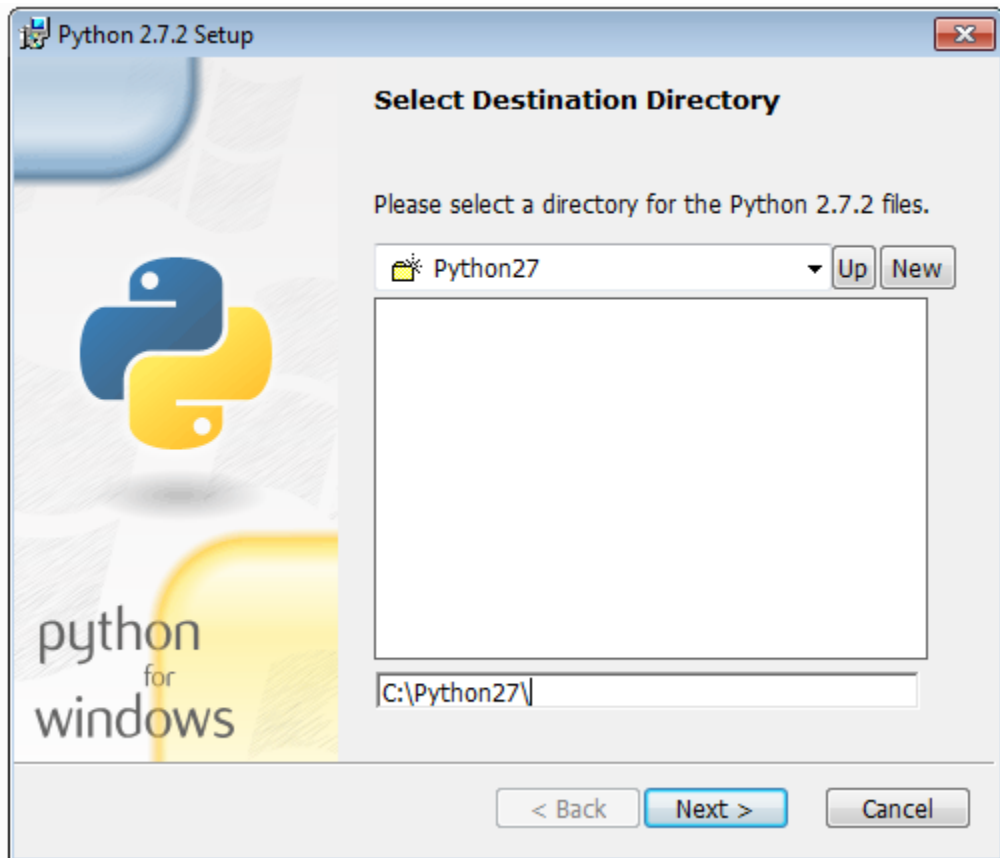

When the destination directory is correct, proceed with the following step.

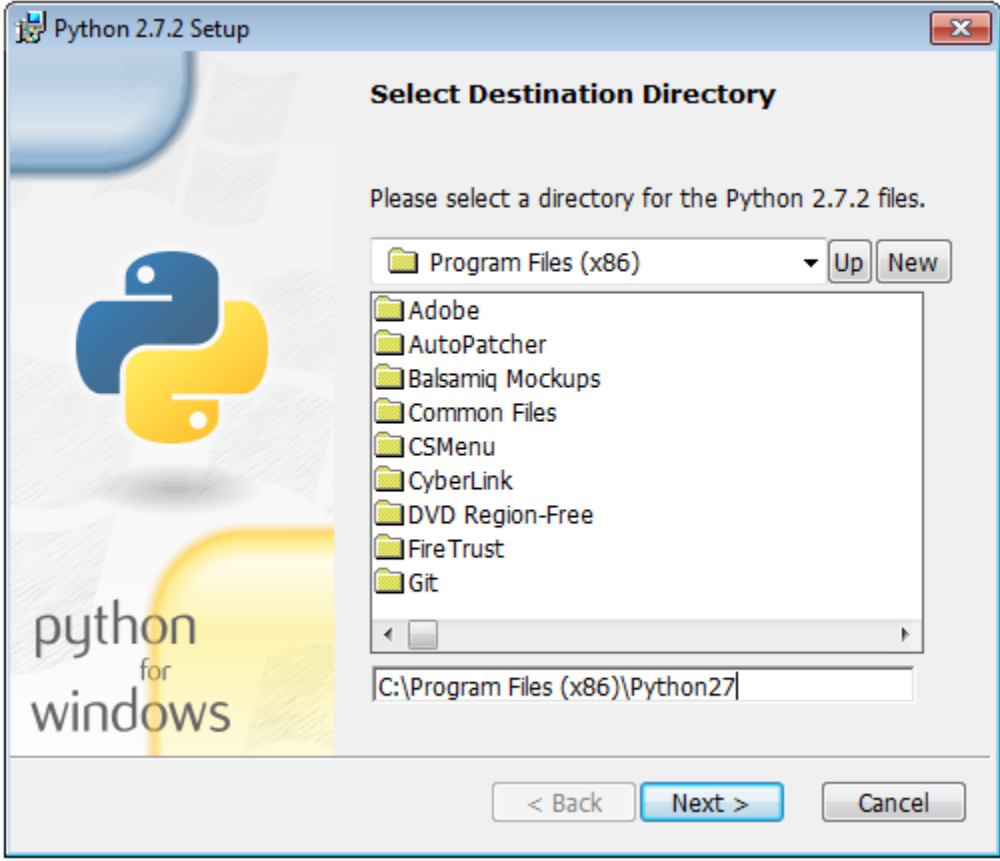

Ensure that all packages are selected for install and that your system has enough free disk space to accommodate them.

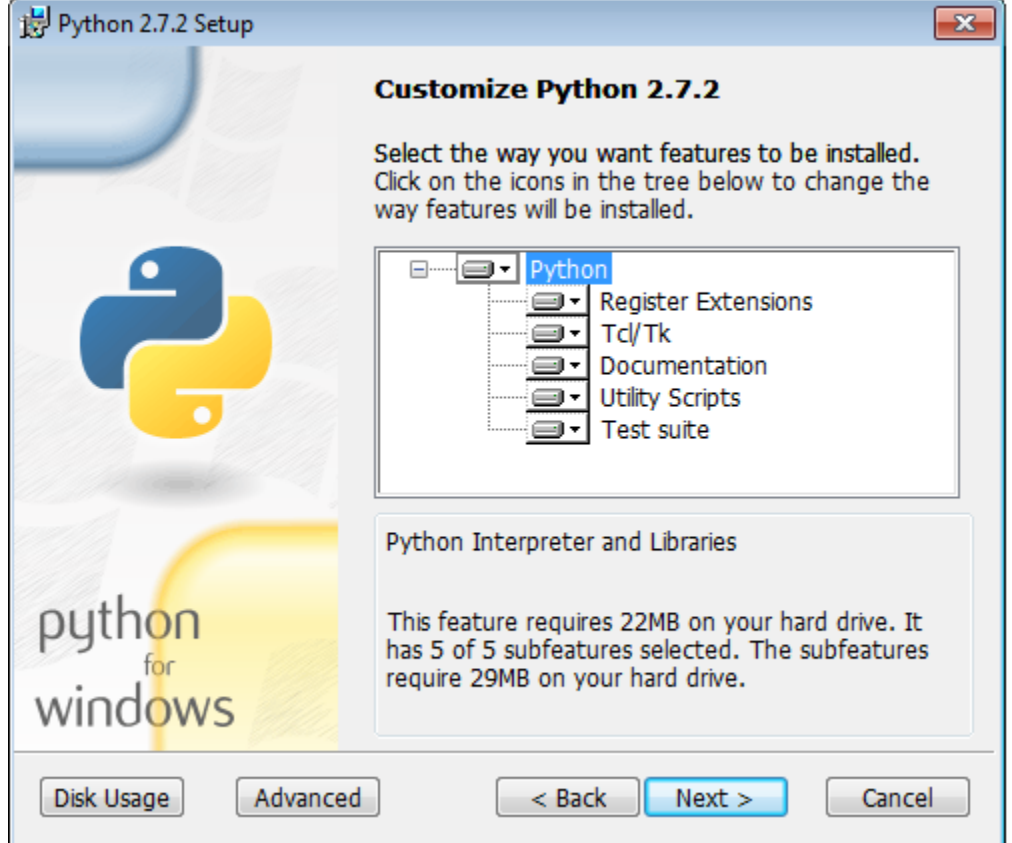

- Proceed with the installation until complete
- Add the Python location to the system's PATH. Refer to [Configuring Environment Variables on Windows](https://wiki.appcelerator.org/display/guides2/Software+Locations+and+Environment+Variables#SoftwareLocationsandEnvironmentVariables-ConfiguringEnvironmentVariablesonWindows) for more information.

#### <span id="page-3-0"></span>**Ubuntu**

Note that the typical filesystem location of this software can be found in the [Ubuntu Software Locations](https://wiki.appcelerator.org/display/guides2/Software+Locations+and+Environment+Variables#SoftwareLocationsandEnvironmentVariables-UbuntuSoftwareLocations) section of these guides.

See the [Software Locations and Environment Variables](https://wiki.appcelerator.org/display/guides2/Software+Locations+and+Environment+Variables) guide if you need help with setting your system PATH or other system variables.

Python may be installed using the **Applications** > **Ubuntu Software Center** tool.